## Introduction and case management with Admin/Headquarters/Supervisor

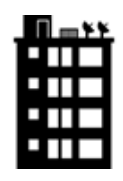

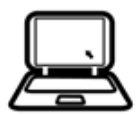

## **Outline**

- Differences b/t Admin, HQ, and Supervisor
- Introduction to Admin, Headquarters and Supervisors
- Headquarters primary functions in SuSo
- Supervisor primary functions in SuSo
- HQ and Supervisor primary responsibilities in SuSo

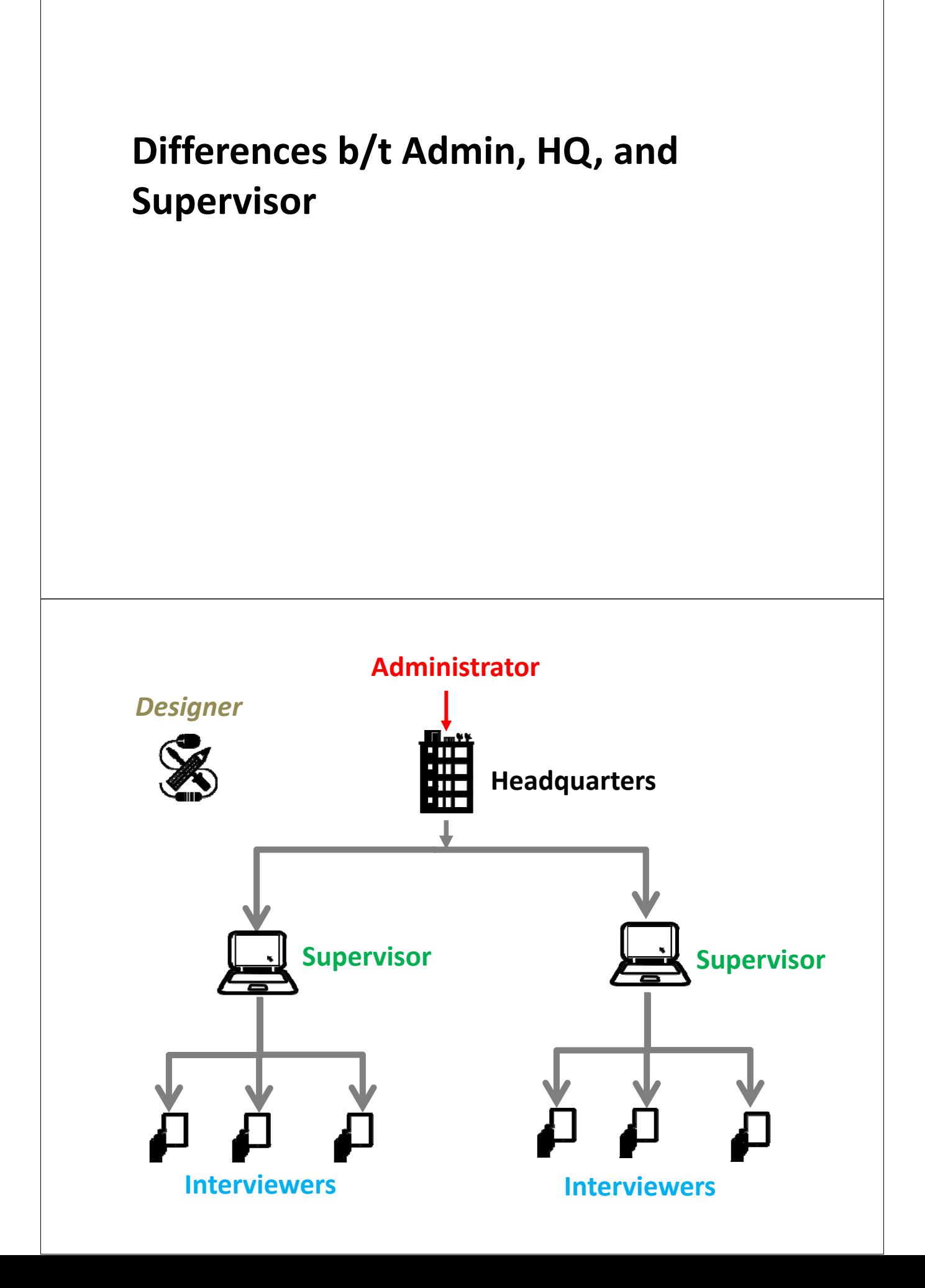

# Administrator

- Functionalities:
	- Create and assign Headquarters role
	- Clean the server by removing data
- Location: Server URL provided by World Bank or Hosting institution
- Has highest level of access
- Trusted
- Kept secure, not widely shared

## Headquarters

- Functionalities:
	- Create and assign roles for Supervisors
	- Import questionnaire from designer
	- Approve/reject questionnaires
	- Use reporting tools to monitor data collection
	- Export Data (separate session)
- Location: Server URL provided by World Bank or Hosting institution

# Headquarters – functions w/i SS

- Create and manage teams by:
	- Adding Supervisors
	- Adding Interviewers
	- Import questionnaires (add prefilled data when appropriate)
	- Assigning interviews to Supervisors
- Monitor progress of data collection by:
	- Generating Reports
	- Reviewing sync logs
- Monitor data quality by:
	- Reviewing completed questionnaires

## Headquarters – functions o/s SS

- Headquarters is responsible for the overall organization of the data collection. This includes survey design, sampling strategy, data management, logistics, etc.
- As headquarters has an overview of ALL data collected, it is ideally positioned to export and tabulate data in real time to ensure that the targeted precision is being achieved.

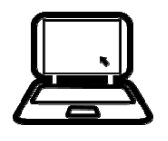

## Supervisor

- Functionalities:
	- Assign cases to interviews
	- Approve/reject questionnaires
	- Use reporting tools to monitor data collection
- Location: Server URL provided by World Bank or Hosting institution

## Supervisor – functions w/i SS

- Manage data collection by:
	- Assigning Interviews to Interviewers
- Monitor progress of data collection by:
	- Generating Reports
	- Reviewing sync logs
- Monitor quality of data by:
	- Reviewing completed questionnaires

## Supervisor – functions o/s SS

- Supervisors do not conduct interviews, but play an important role in the data collection process by:
	- Making sure enumerators have the equipment they need and it's working properly
	- Managing lists of enumeration units and assigning interviews to enumerators
	- Responding to enumerator questions re: equipment, survey logistics, etc. (i.e. first point of contact for problems in the field).
	- In some cases, transportation.

### **Review overview of workflow and life of a case**

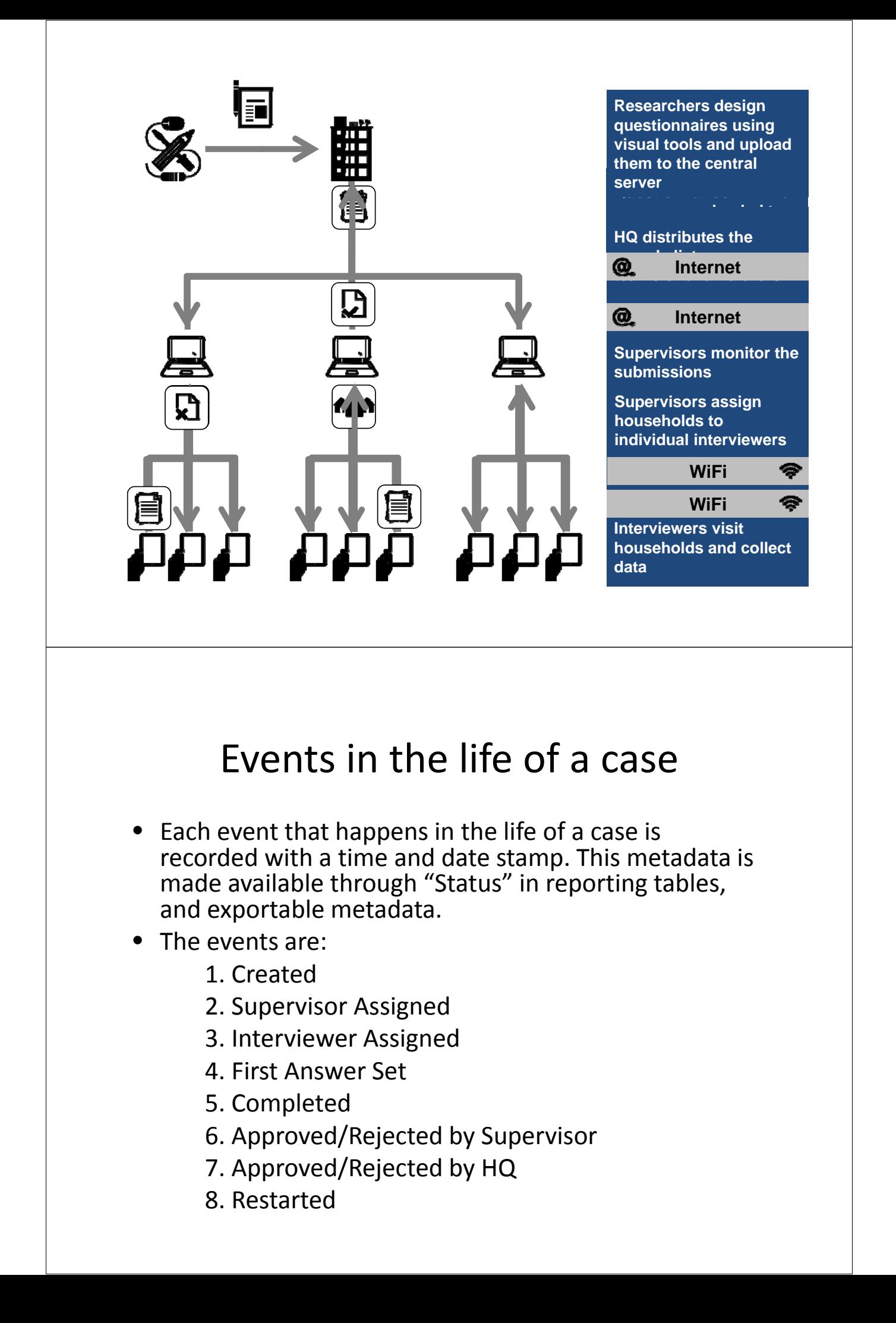

## Events in the life of a case

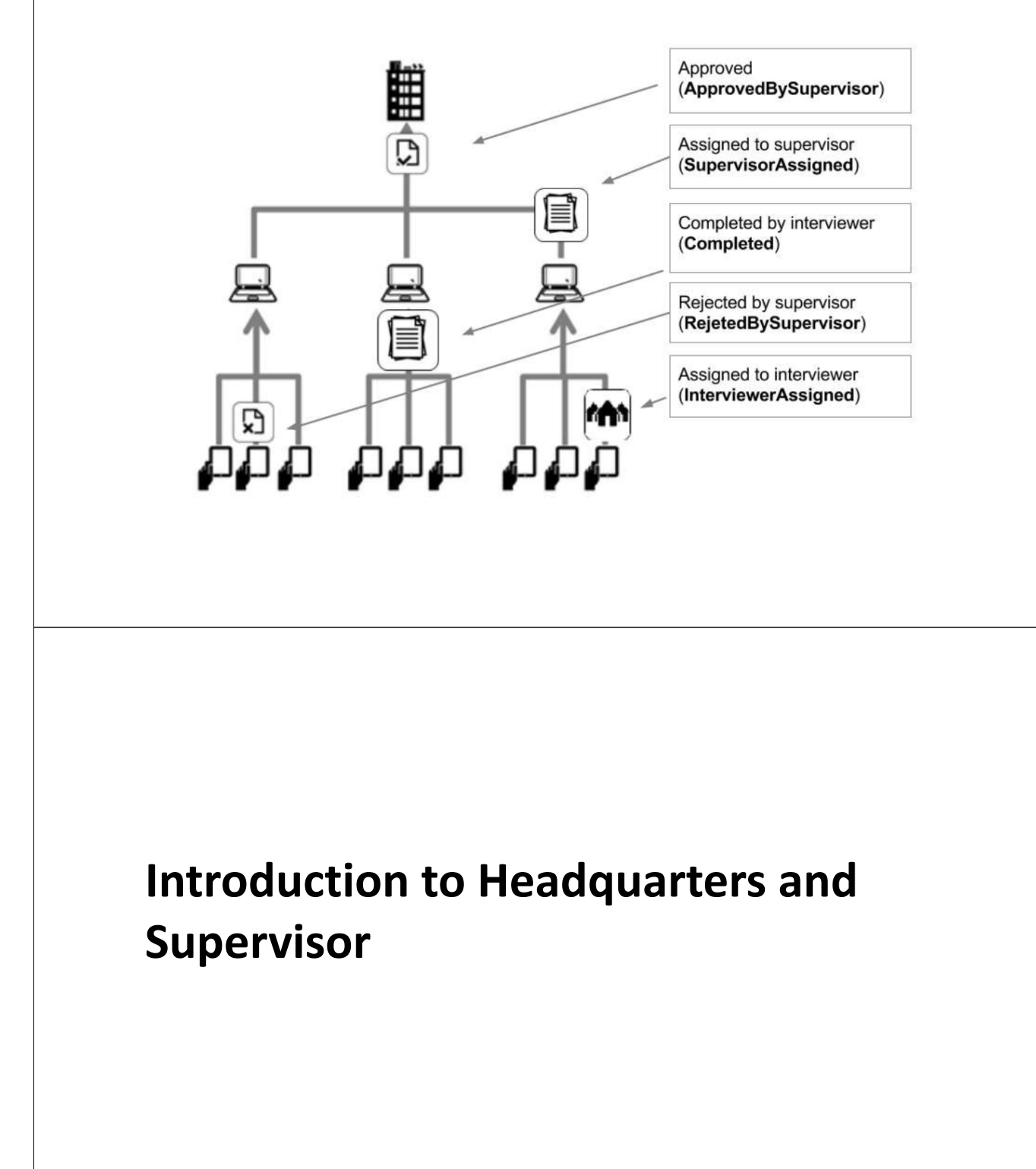

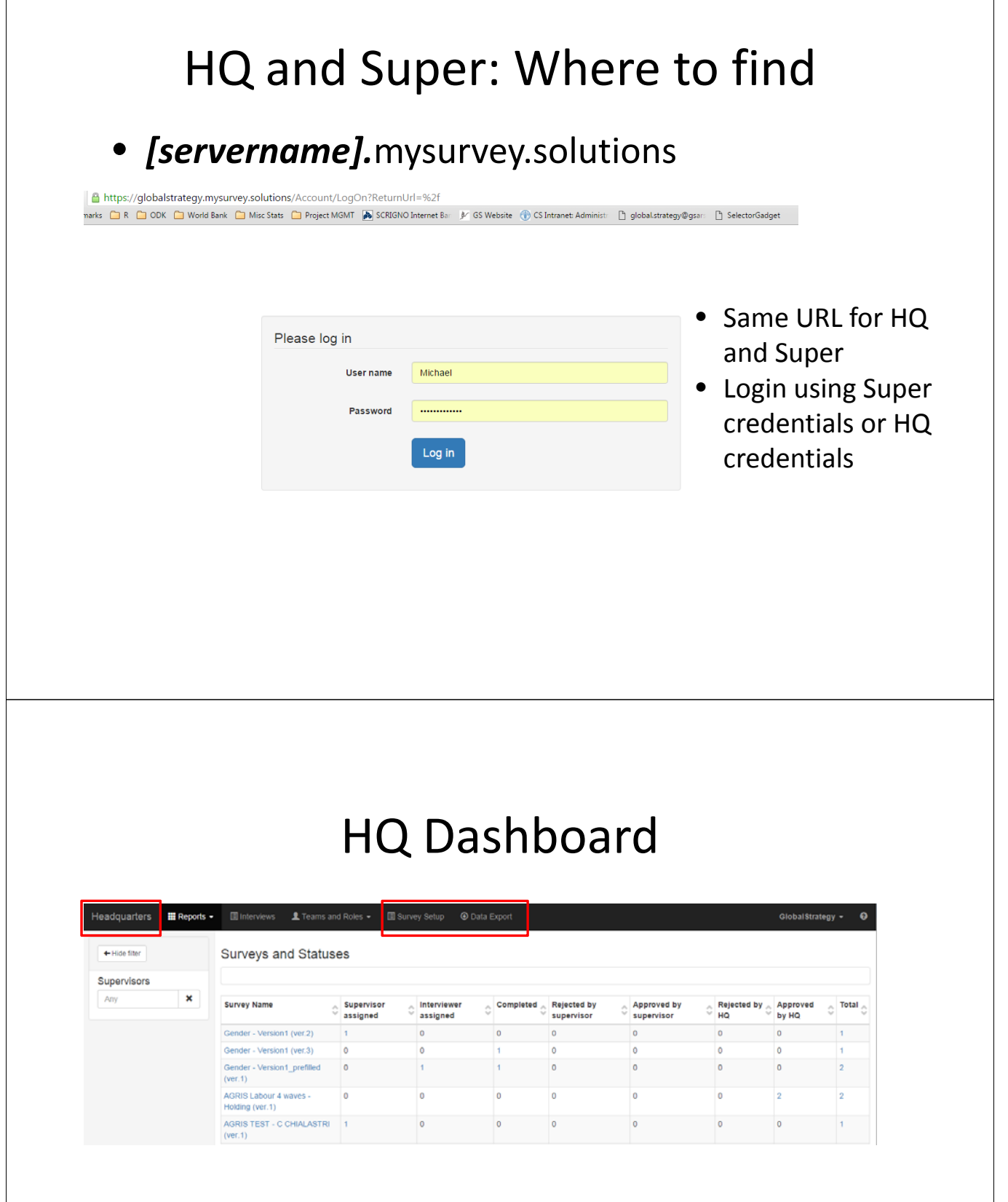

# Supervisor Dashboard

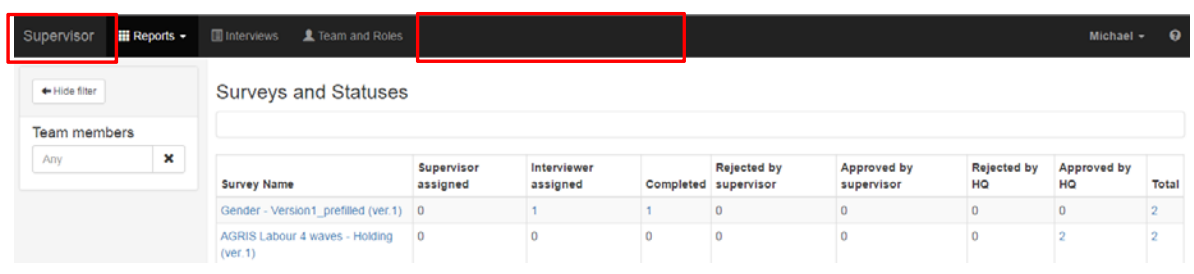

#### **Headquarters primary functions in SuSo**

- Create Supervisors
- Create Interviewers and assign to Supervisor
- Import template
- Create Sample
- Assign cases
- Approve completed cases

## Headquarters – Create Supervisor

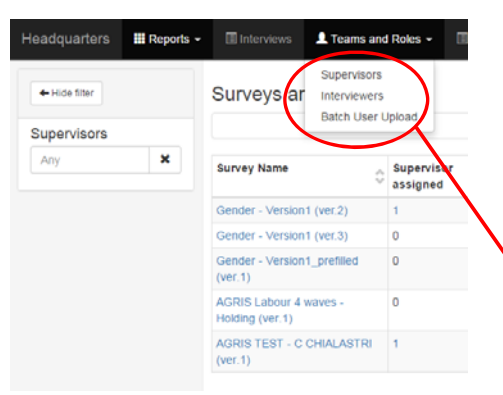

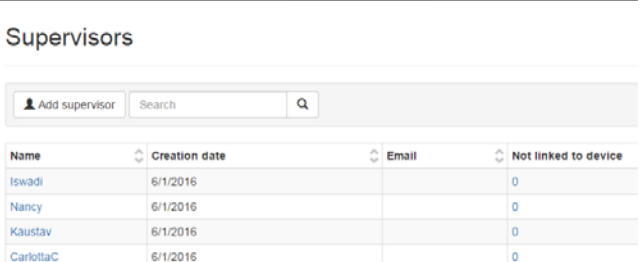

 $\mathbf{H}^{\text{max}}$  and  $\mathbf{H}^{\text{max}}$ 

Headquarters : E Reports + III Interviews <u>Liteams</u> and Roles + III Survey Setup **III** Survey Setup 
III Survey Setup

#### Headquarters – Create Supervisor

Michael

Michael

6/1/2016

6/1/2016

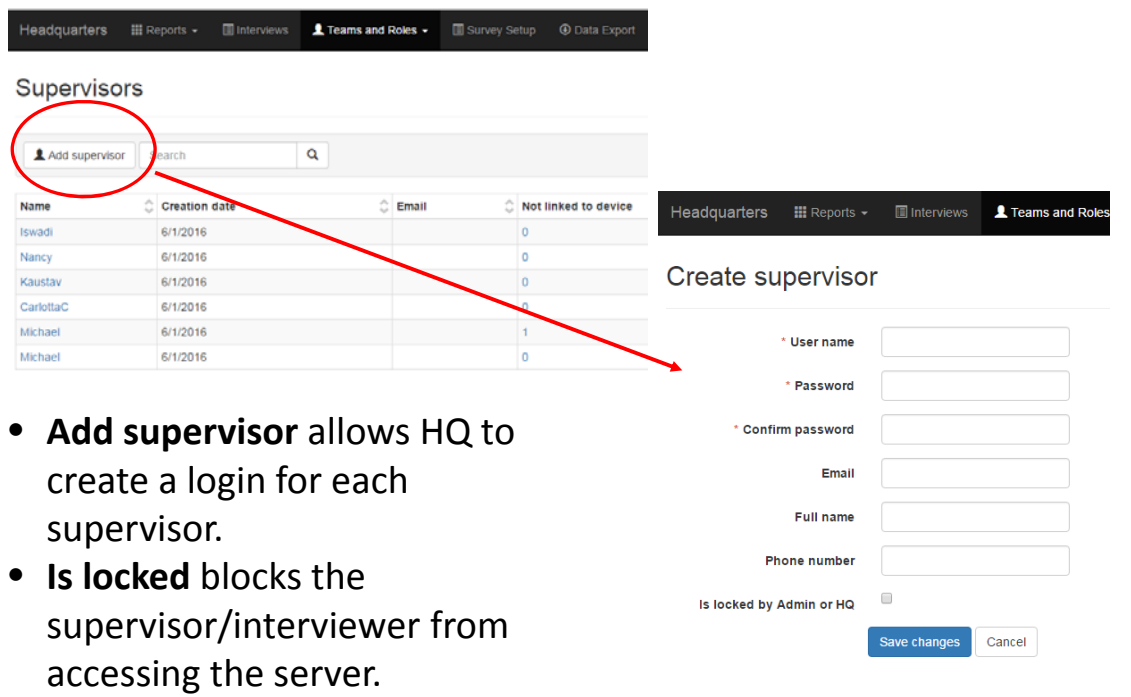

## Headquarters – Create Interviewer

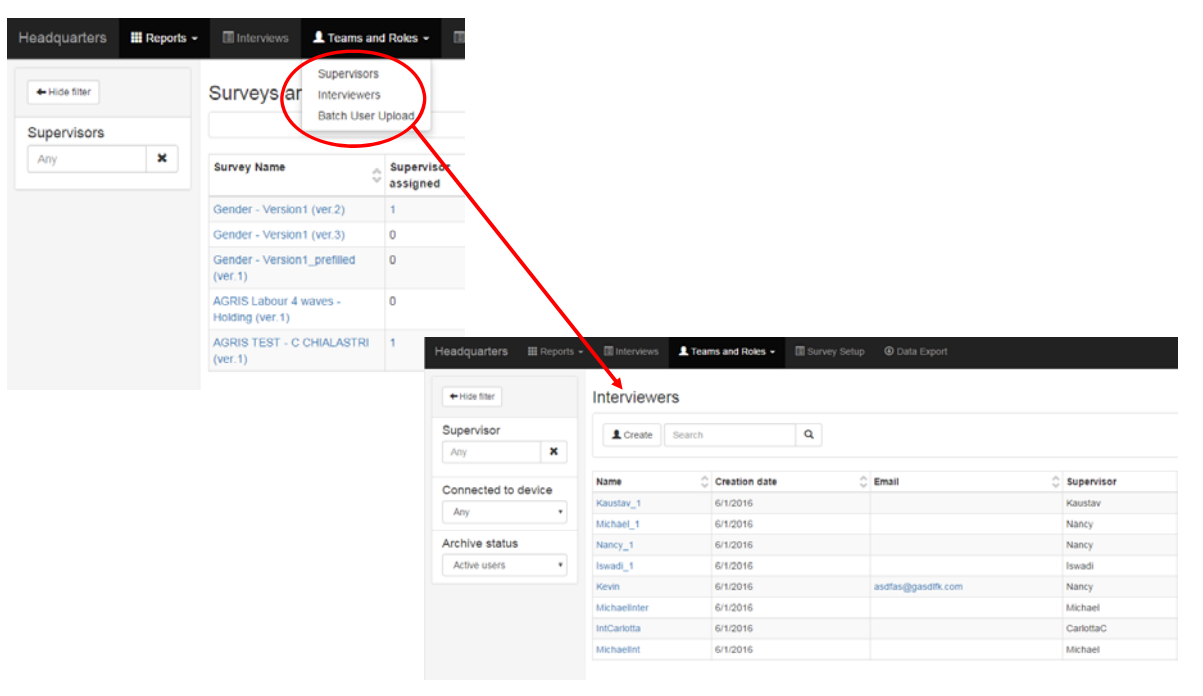

## Headquarters – Create Interviewer

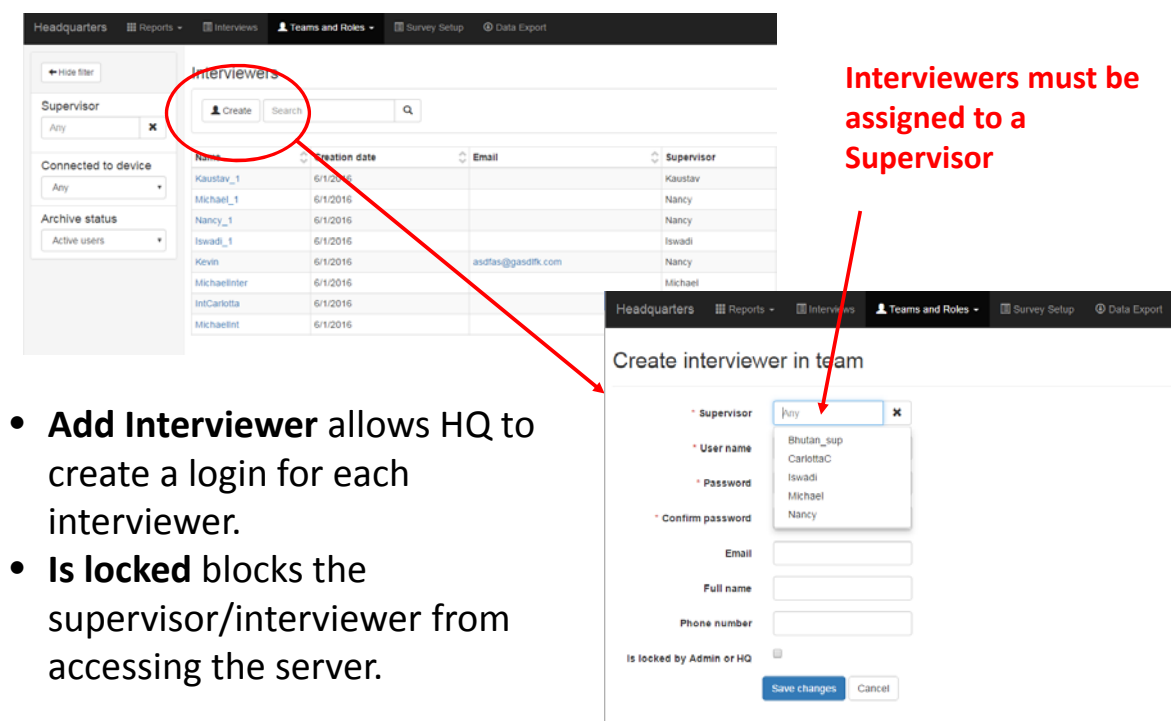

## Headquarters – Import Template

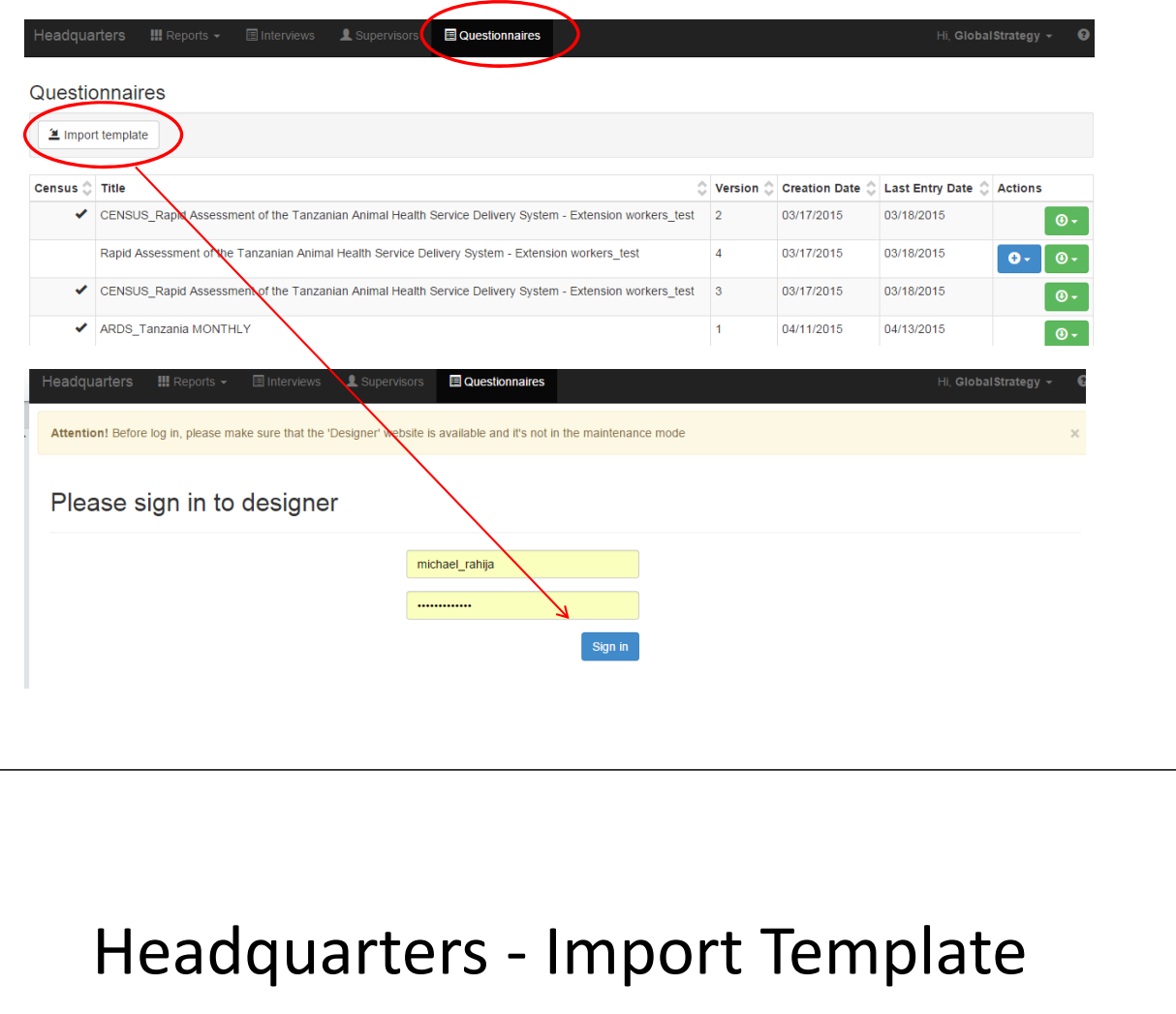

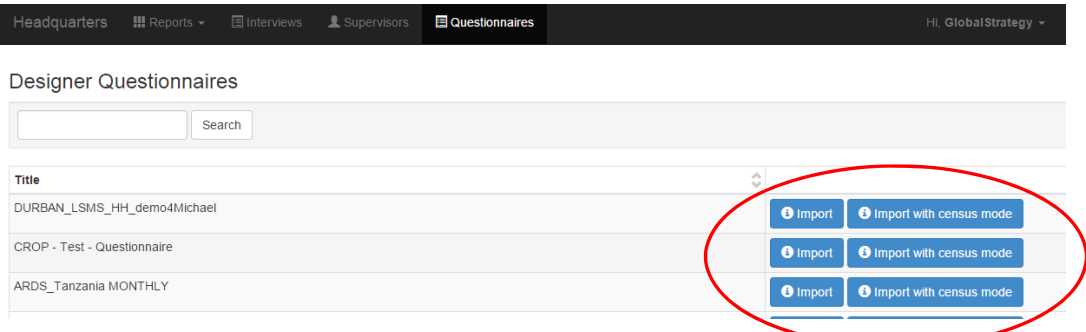

- Regular **import** is when pre‐filled in data is used to help the Interviewer identify the enumeration unit.
- **Import with census mode** is used when no prefilled data exists. This is useful for example in exit polling and listing exercises.

## Headquarters – Create Cases

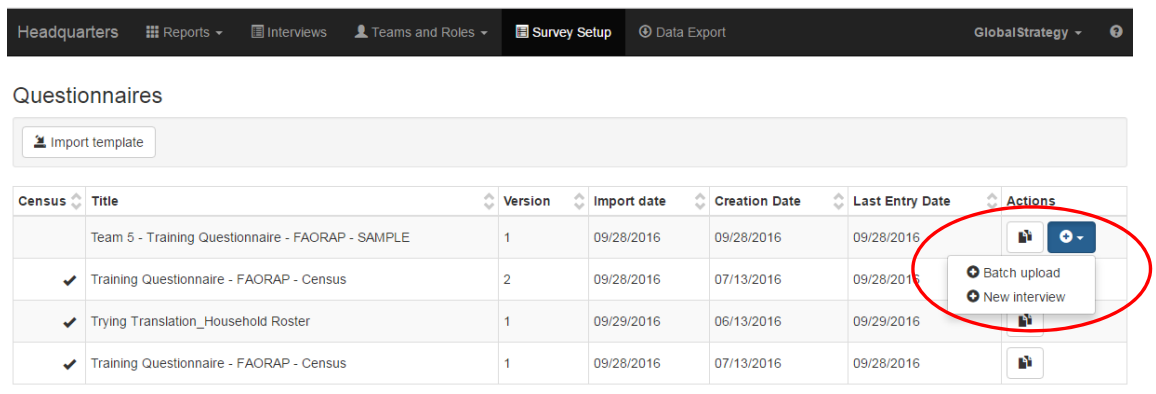

- **Copy** make a copy of the questionnaire
- **Batch upload** allows the user to insert pre‐filled data as a tab‐delimited file.
- **New Interview** allows the user to insert pre‐filled data one‐by‐one.

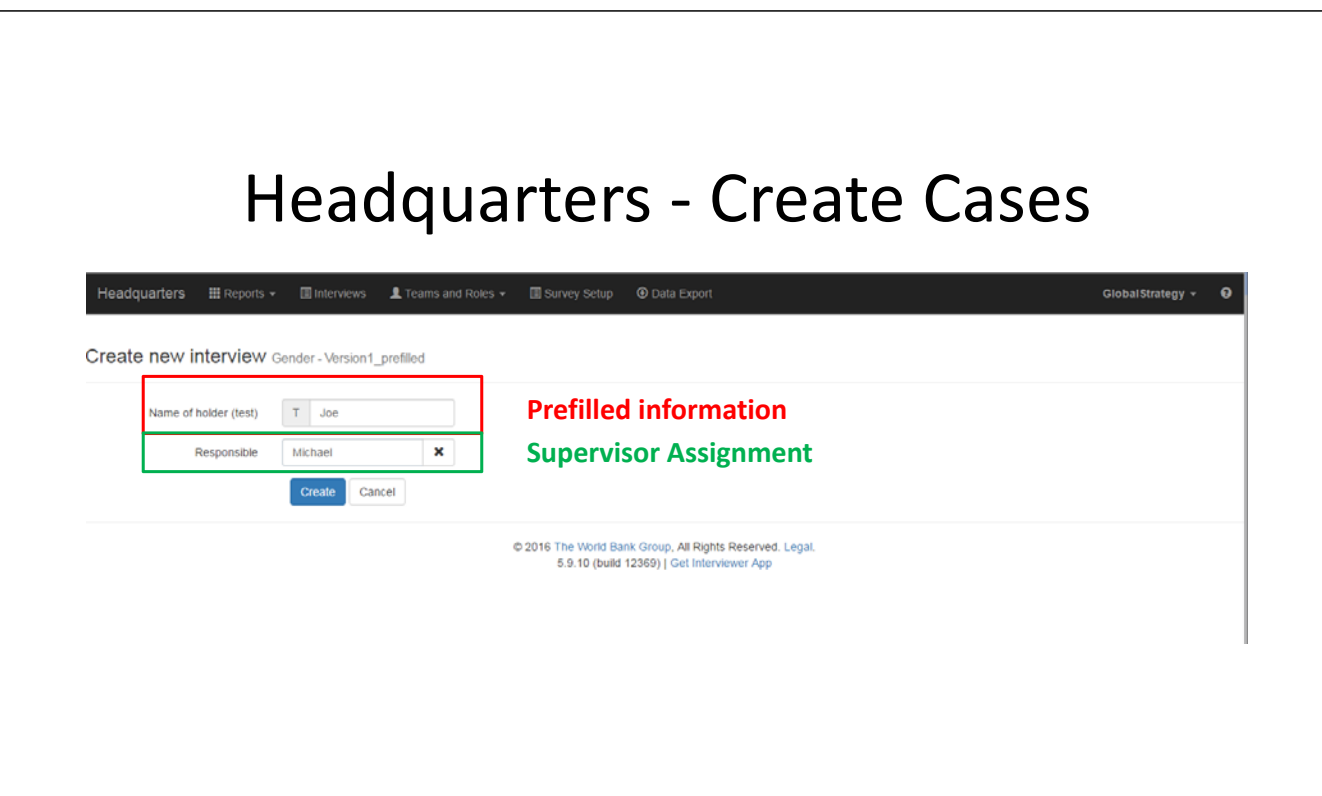

#### **Supervisor primary functions in SuSo**

• Assign cases to Interviewers

#### Supervisor – Assign Cases

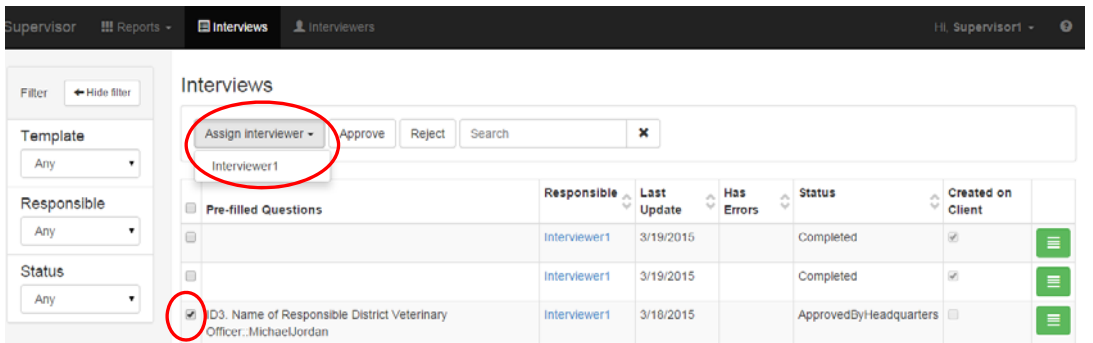

- Select an interview, and **Assign an interviewer**.
- HQ assigns cases to Supervisors and Supervisors assign cases to Interviewers.
- HQ/Supervisors **can also select multiple cases and Approve or Reject** them without visually inspecting the survey. **This should not be used as a standard practice.**

### **HQ and Supervisor primary responsibilities in SuSo**

- Approve/Reject Completed Cases
- Create Reports

## HQ and Super – Approve/Reject

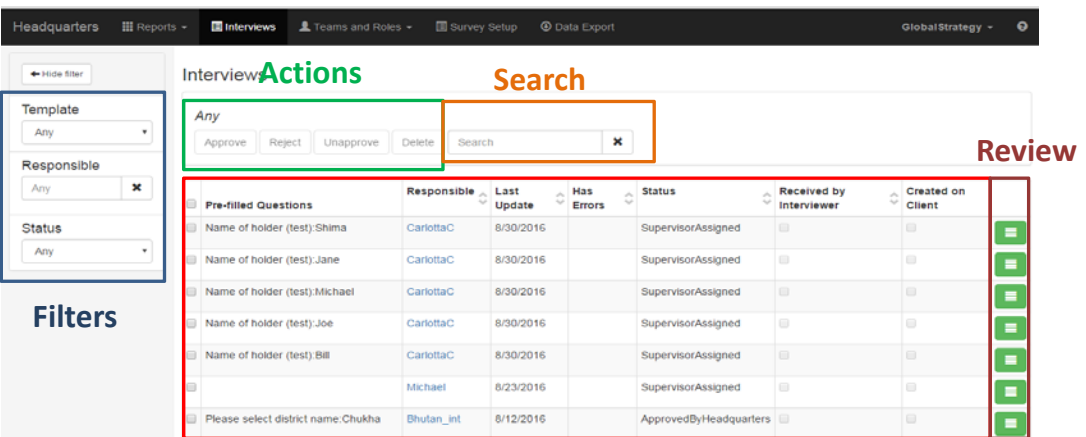

- **Template** filters by questionnaire.
- **Responsible** filters by Supervisor. \**In Supervisor mode, filters by Interviewers.*
- **Status** filters by status of questionnaires.

## HQ and Super – Approve/Reject

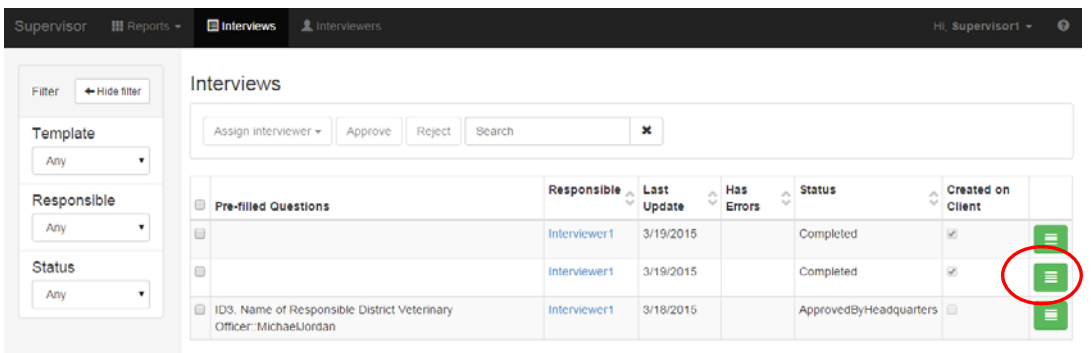

## HQ and Super – Approve/Reject

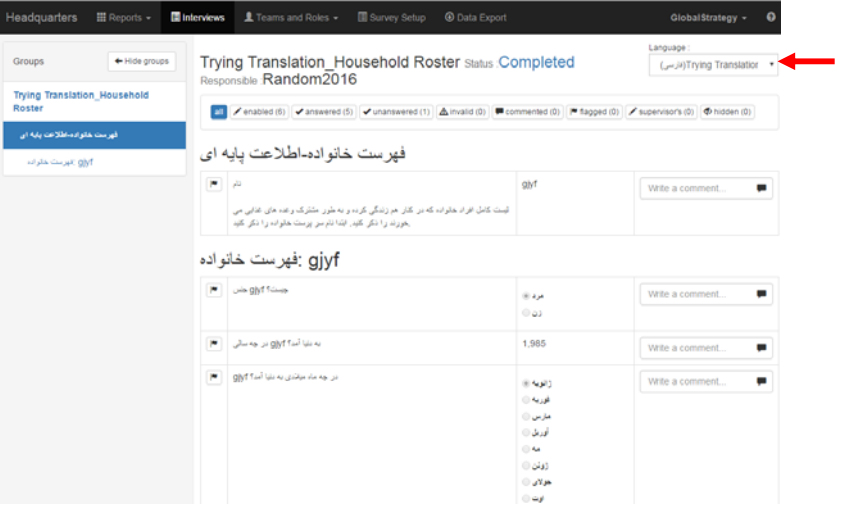

**Toggle between languages**

## HQ and Super – Approve/Reject

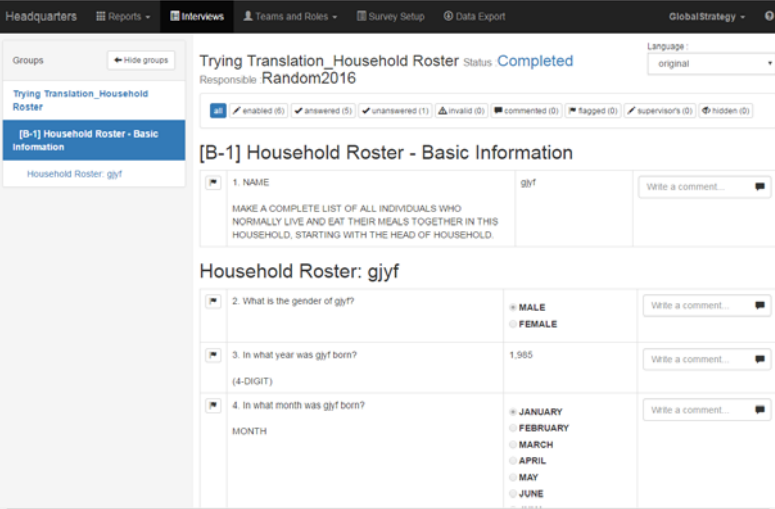

- Approve/Reject interviews
- Write comments
- Flag
- Navigate between chapters
- Filter questions

## HQ and Super – Approve/Reject

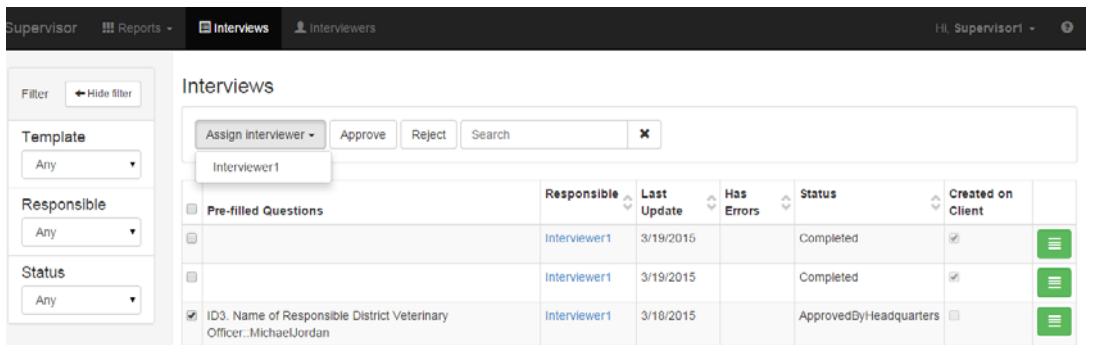

• HQ/Supervisors **can also select multiple cases and Approve or Reject** them without visually inspecting the survey. **This should not be used as a standard practice.** 

## HQ and Super – Reports

• Reports are used for monitoring the progress of data collection.

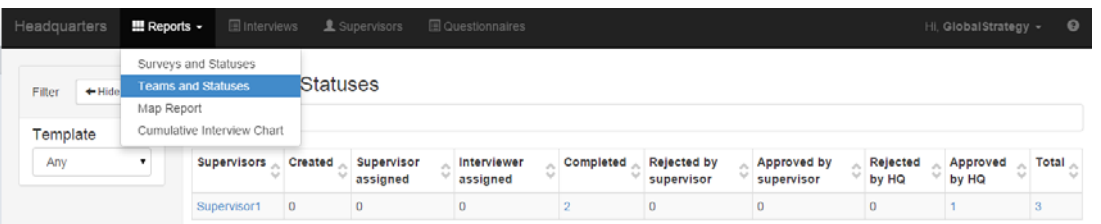

• Notably, Supervisors can only create **Survey and Statuses** and **Team and Statuses** reports.

## Headquarters/Super ‐ Reports

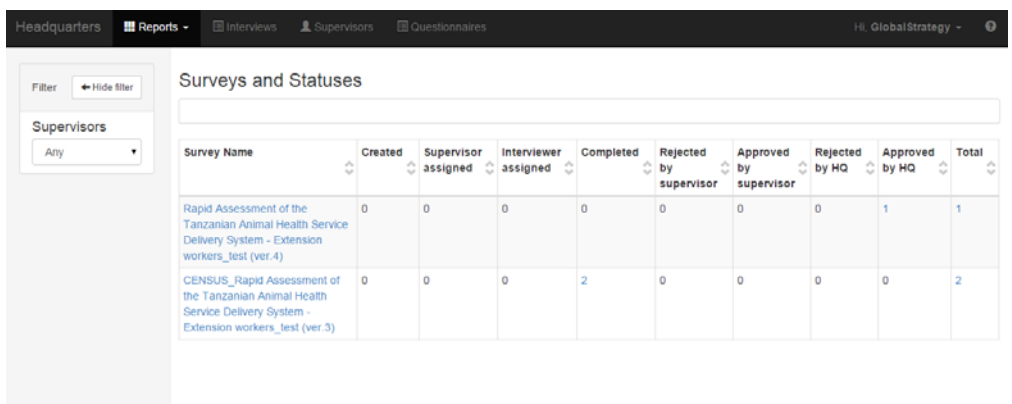

• **Survey and Statuses** tabulates each questionnaire as rows, and the columns are the case statuses. Accordingly, the contents of the table are the frequencies of each questionnaire with the corresponding status.

# Headquarters/Super ‐ Reports

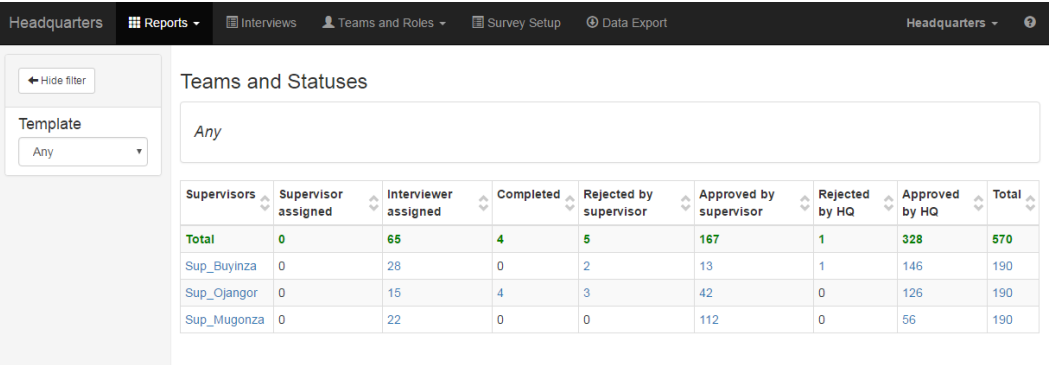

• **Teams and Statuses** tabulates each Supervisor/Interviewers as rows, and the columns are the case statuses. Accordingly, the contents of the table are the frequencies of each questionnaire assigned to the respective Supervisor/Interviewer with the corresponding status.

### Headquarters ONLY reports

• The Map Report and Cumulative Interview Chart report are only available in Headquarters mode. I honestly don't know why this feature isn't allowed at the Supervisor level to monitor interviews.

## Headquarters ONLY reports

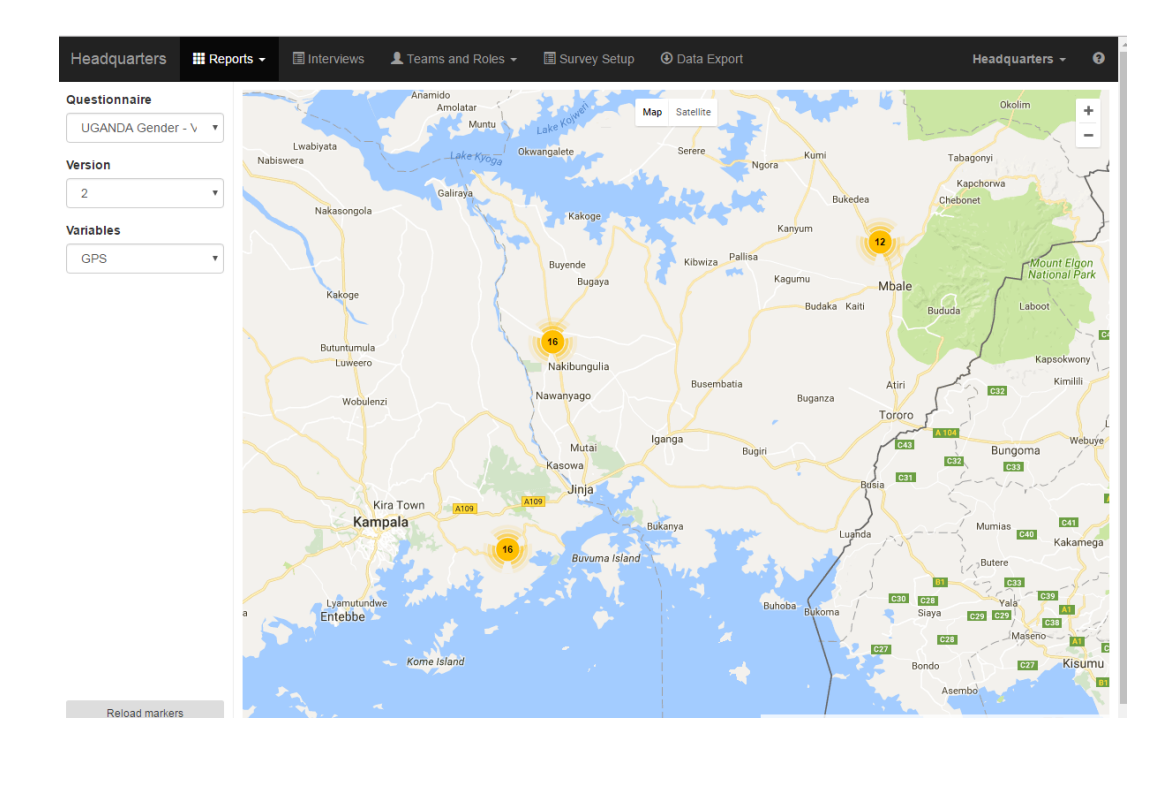

## Headquarters ONLY reports

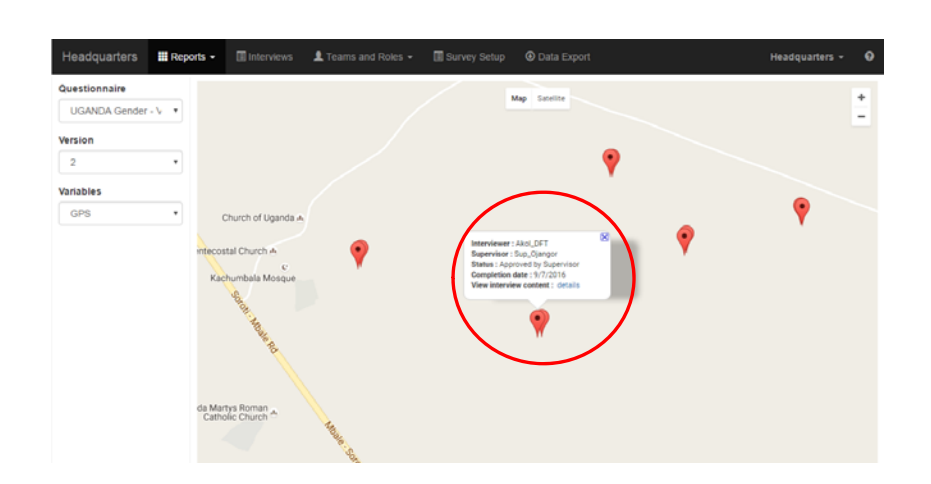

If there is GEO question, then the map report plots the point on a google map and shows metadata about the interview. Notably, clicking details will take you to the completed questionnaire.

## Headquarters ONLY reports

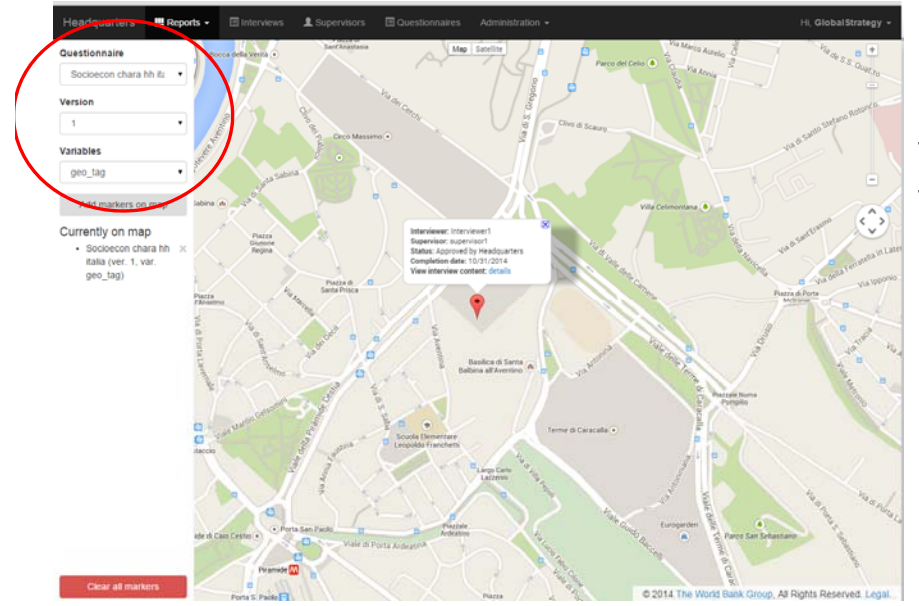

Filter by questionnaire, version, and variable.

#### Headquarters ONLY reports

(ver. 6) ENUMERATION - UGANDA Gender - Version10 16Sept2016 Refresh  $\blacksquare$ <sup>Approved by</sup>  $\blacksquare$  Reject 2016-09-20 2016-09-19 2016-09-21 2016-09-22 2016-09-26

• Chart shows the number of interviews and respective statuses over time. Can filter by date, and questionnaire.

# **QUESTIONS?**